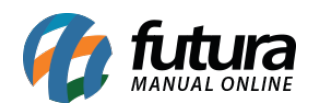

**Sistema:** Futura Server

**Caminho:** *Cadastro >Financeiro > Conta Corrente > Conta Corrente.*

**Referência:** FS29

**Versão:** 2016.09.26

**Como Funciona:** Por padrão o sistema já contém contas correntes cadastradas que serão utilizadas na hora de se gerar contas a pagar ou a receber.

Para cadastrar uma nova conta corrente acesse o caminho indicado acima e clique em *F2 Novo* e o sistema abrirá a tela abaixo para preencher as seguintes opções:

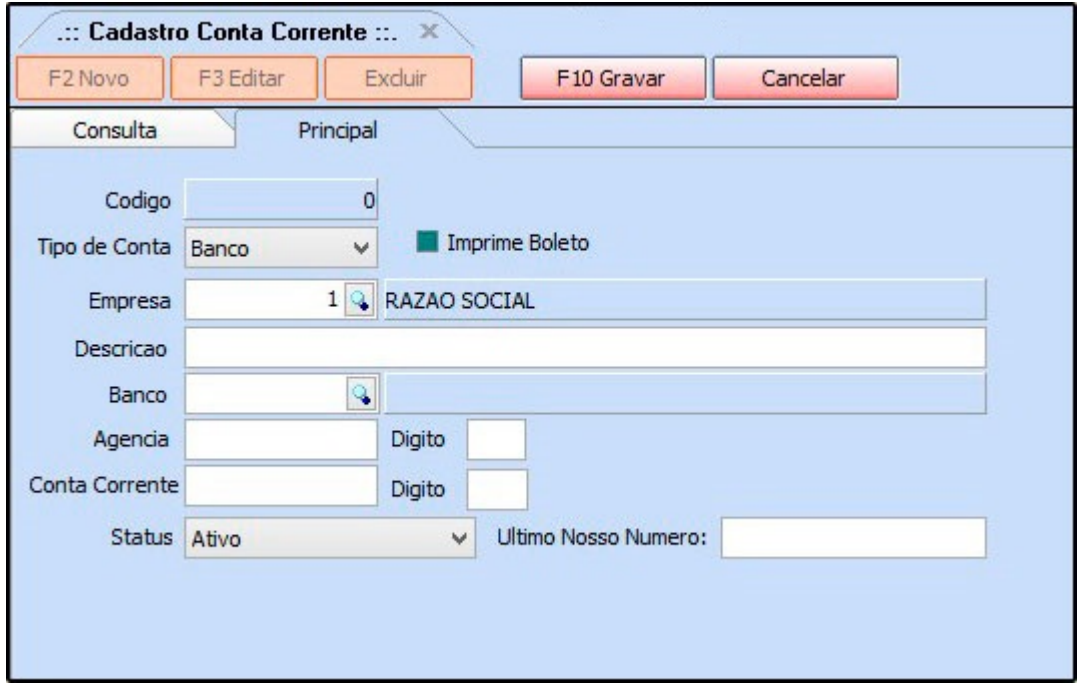

 *Tipo de conta:* Informe se a conta a ser cadastrada é de fato um banco, cheque ou entrará em caixa;

*Descrição:* Insira a descrição dessa conta corrente;

*Banco:* Informe o banco da conta cadastrada;

*Agência e digito:* Digite a agência e o digito dessa conta;

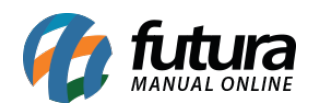

## *Conta Corrente e digito:* digite a conta corrente;

*Status:* Caso não utilize mais essa conta pode deixá-la como Inativa, caso contrário deixe Ativa.

*Ultimo Nosso Número:* Preencha com a informação do Último Nosso Número.

Caso seja emitido boletos bancários pelo sistema deve ser habilitada a opção *Imprime boleto*.